<span id="page-0-0"></span>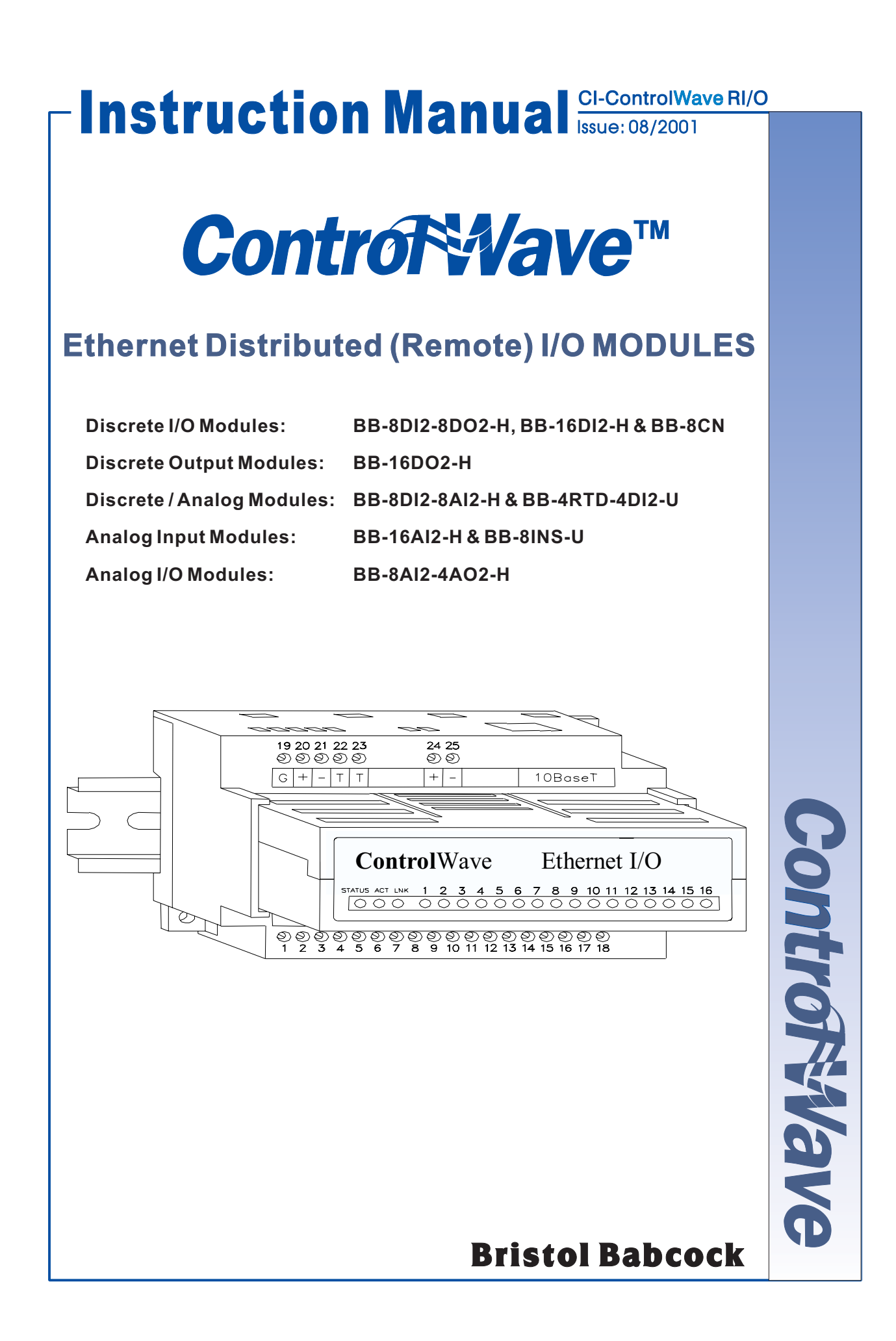

## **NOTICE**

*Copyright Notice*

The information in this document is subject to change without notice. Every effort has been made to supply complete and accurate information. However, Bristol Babcock assumes no responsibility for any errors that may appear in this document.

## **Request for Additional Instructions**

Additional copies of instruction manuals may be ordered from the address below per attention of the Sales Order Processing Department. List the instruction book numbers or give complete model number, serial or software version number. Furnish a return address that includes the name of the person who will receive the material. Billing for extra copies will be according to current pricing schedules.

ControlWaveTM is a trademark of Bristol Babcock. Other trademarks or copy-righted products mentioned in this document are for information only, and belong to their respective companies, or trademark holders.

Copyright (c) 2001 Bristol Babcock, 1100 Buckingham St., Watertown, CT 06795. No part of this manual may be reproduced in any form without the express written permission of Bristol Babcock.

#### **IMPORTANT! READ INSTRUCTIONS BEFORE STARTING!**

Be sure that these instructions are carefully read and understood before any operation is attempted. Improper use of this device in some applications may result in damage or injury. The user is urged to keep this book filed in a convenient location for future reference.

These instructions may not cover all details or variations in equipment or cover every possible situation to be met in connection with installation, operation or maintenance. Should problems arise that are not covered sufficiently in the text, the purchaser is advised to contact Bristol Babcock for further information.

#### **EQUIPMENT APPLICATION WARNING**

The customer should note that a failure of this instrument or system, for whatever reason, may leave an operating process without protection. Depending upon the application, this could result in possible damage to property or injury to persons. It is suggested that the purchaser review the need for additional backup equipment or provide alternate means of protection such as alarm devices, output limiting, fail-safe valves, relief valves, emergency shutoffs, emergency switches, etc. If additional information is required, the purchaser is advised to contact Bristol Babcock.

#### **RETURNED EQUIPMENT WARNING**

When returning any equipment to Bristol Babcock for repairs or evaluation, please note the following: The party sending such materials is responsible to ensure that the materials returned to Bristol Babcock are clean to safe levels, as such levels are defined and/or determined by applicable federal, state and/or local law regulations or codes. Such party agrees to indemnify Bristol Babcock and save Bristol Babcock harmless from any liability or damage which Bristol Babcock may incur or suffer due to such party's failure to so act.

### **ELECTRICAL GROUNDING**

Metal enclosures and exposed metal parts of electrical instruments must be grounded in accordance with OSHA rules and regulations pertaining to "Design Safety Standards for Electrical Systems," 29 CFR, Part 1910, Subpart S, dated: April 16, 1981 (OSHA rulings are in agreement with the National Electrical Code).

The grounding requirement is also applicable to mechanical or pneumatic instruments that include electrically-operated devices such as lights, switches, relays, alarms, or chart drives.

### **EQUIPMENT DAMAGE FROM ELECTROSTATIC DISCHARGE VOLTAGE**

This product contains sensitive electronic components that can be damaged by exposure to an electrostatic discharge (ESD) voltage. Depending on the magnitude and duration of the ESD, this can result in erratic operation or complete failure of the equipment.

> **Bristol Babcock** 1100 Buckingham Street, Watertown, CT 06795 Telephone (860) 945-2200

## **WARRANTY**

- A. Bristol warrants that goods described herein and manufactured by Bristol are free from defects in material and workmanship for one year from the date of shipment unless otherwise agreed to by Bristol in writing.
- B. Bristol warrants that goods repaired by it pursuant to the warranty are free from defects in material and workmanship for a period to the end of the original warranty or ninety (90) days from the date of delivery of repaired goods, whichever is longer.
- C. Warranties on goods sold by, but not manufactured by Bristol are expressly limited to the terms of the warranties given by the manufacturer of such goods.
- D. All warranties are terminated in the event that the goods or systems or any part thereof are (i) misused, abused or otherwise damaged, (ii) repaired, altered or modified without Bristol's consent, (iii) not installed, maintained and operated in strict compliance with instructions furnished by Bristol, or (iv) worn, injured or damaged from abnormal or abusive use in service time.
- E. THESE WARRANTIES ARE EXPRESSLY IN LIEU OF ALL OTHER WAR-RANTIES EXPRESS OR IMPLIED (INCLUDING WITHOUT LIMITATION WAR-RANTIES AS TO MERCHANTABILITY AND FITNESS FOR A PARTICULAR PURPOSE), AND NO WARRANTIES, EXPRESS OR IMPLIED, NOR ANY REP-RESENTATIONS, PROMISES, OR STATEMENTS HAVE BEEN MADE BY BRIS-TOL UNLESS ENDORSED HEREIN IN WRITING. FURTHER, THERE ARE NO WARRANTIES WHICH EXTEND BEYOND THE DESCRIPTION OF THE FACE HEREOF.
- F. No agent of Bristol is authorized to assume any liability for it or to make any written or oral warranties beyond those set forth herein.

## **REMEDIES**

- A. Buyer's sole remedy for breach of any warranty is limited exclusively to repair or replacement without cost to Buyer of any goods or parts found by Seller to be defective if Buyer notifies Bristol in writing of the alleged defect within ten (10) days of discovery of the alleged defect and within the warranty period stated above, and if the Buyer returns such goods to Bristol's Watertown office, unless Bristol's Watertown office designates a different location, transportation prepaid, within thirty (30) days of the sending of such notification and which upon examination by Bristol proves to be defective in material and workmanship. Bristol is not responsible for any costs of removal, dismantling or reinstallation of allegedly defective or defective goods. If a Buyer does not wish to ship the product back to Bristol, the Buyer can arrange to have a Bristol service person come to the site. The Service person's transportation time and expenses will be for the account of the Buyer. However, labor for warranty work during normal working hours is not chargeable.
- B. Under no circumstances will Bristol be liable for incidental or consequential damages resulting from breach of any agreement relating to items included in this quotation from use of the information herein or from the purchase or use by Buyer, its employees or other parties of goods sold under said agreement.

## **How to return material for Repair or Exchange**

Before a product can be returned to Bristol Babcock for repair, upgrade, exchange, or to verify proper operation, form (GBU 13.01) must be completed in order to obtain a RA (Return Authorization) number and thus ensure an optimal lead time. Completing the form is very important since the information permits the Bristol Babcock Repair Dept. to effectively and efficiently process the repair order.

You can easily obtain a RA number by:

## **A. FAX**

Completing the form (GBU 13.01) and faxing it to (860) 945-3875. A BBI Repair Dept. representative will return call (or other requested method) with a RA number.

## **B. E-MAIL**

Accessing the form (GBU 13.01) via the Bristol Babcock Web site (www.bristolbabcock.com) and sending it via E-Mail to brepair@bristolbabcock.com. A BBI Repair Dept. representative will return E-Mail (or other requested method) with a RA number.

## **C. Mail**

Mail the form (GBU 13.01) to

## **Bristol Babcock Inc.**

Repair Dept. 1100 Buckingham Street Watertown, CT 06795

A BBI Repair Dept. representative will return call (or other requested method) with a RA number.

## **D. Phone**

Calling the BBI Repair Department at (860) 945-2442. A BBI Repair Department representative will record a RA number on the form and complete Part I, then send the form to the Customer via fax (or other requested method) for Customer completion of Parts II & III.

A copy of the completed Repair Authorization Form with issued RA number should be included with the product being returned. This will allow us to quickly track, repair, and return your product to you.

## Bristol Babcock Inc. Repair Authorization Form

(Providing this information will permit BBI to effectively and efficiently process your return. Completion is required to receive optimal lead time. Lack of information may result in increased lead times.)

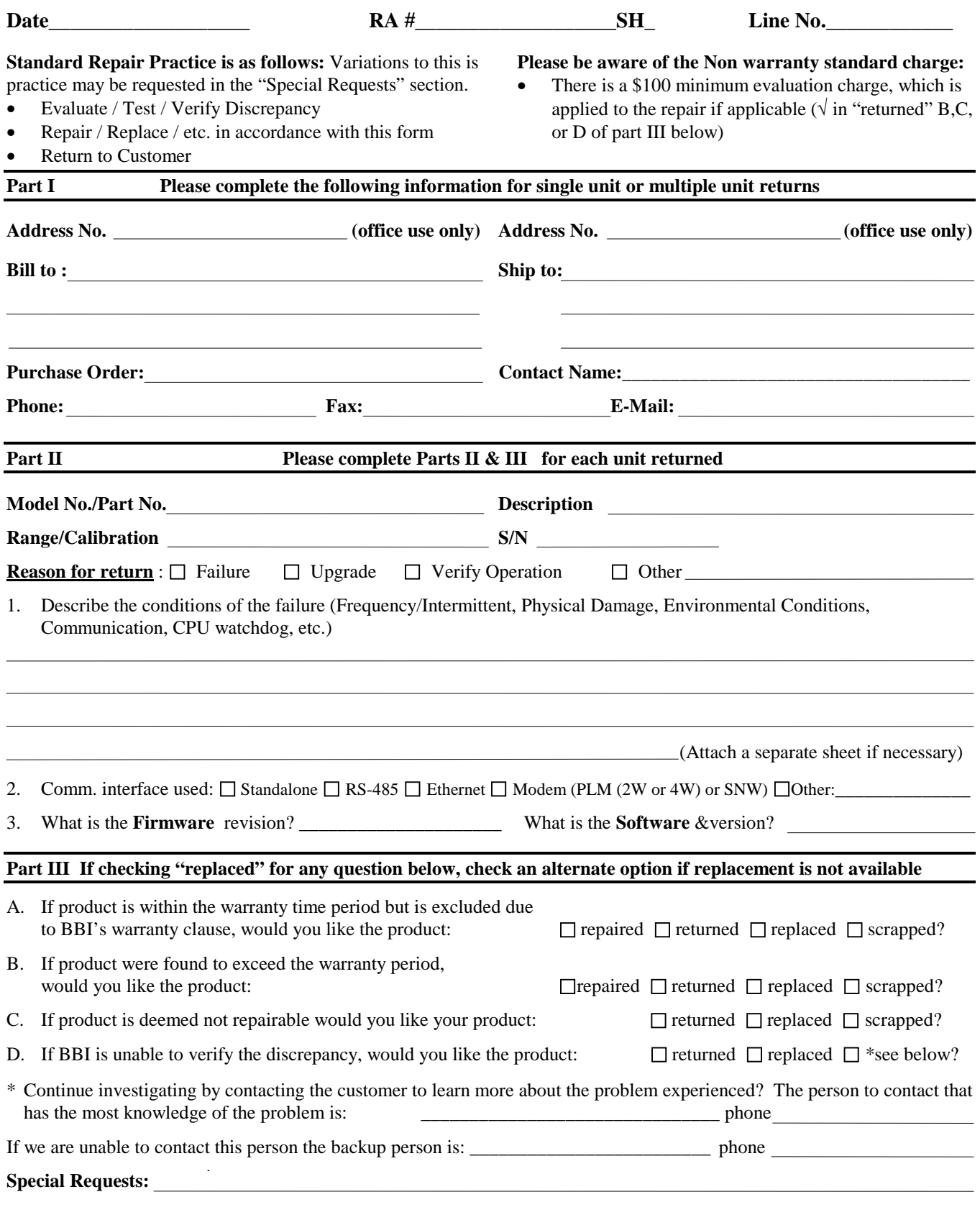

Ship prepaid to: Bristol Babcock Inc., Repair Dept., 1100 Buckingham Street, Watertown, CT 06795 Phone: 860-945-2442 Fax: 860-945-3875

# **Bristol Babcock** *Training*

## **GET THE MOST FROM YOUR BRISTOL BABCOCK INSTRUMENT OR SYSTEM**

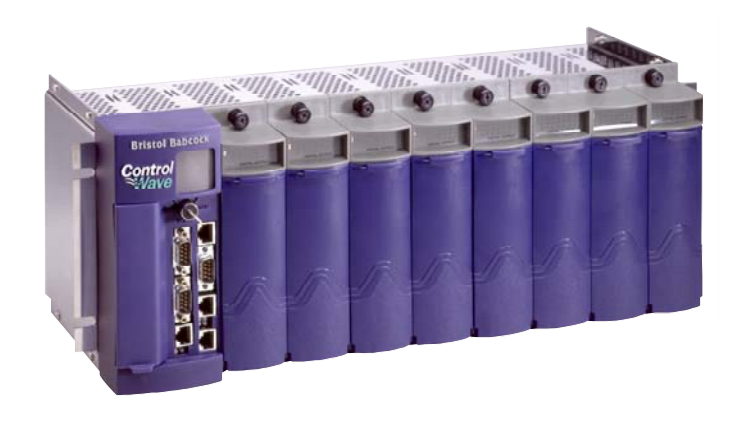

- Avoid Delays and problems in getting your system on-line
- Minimize installation, start-up and maintenance costs.
- Make the most effective use of our hardware and software.
- Know your system.

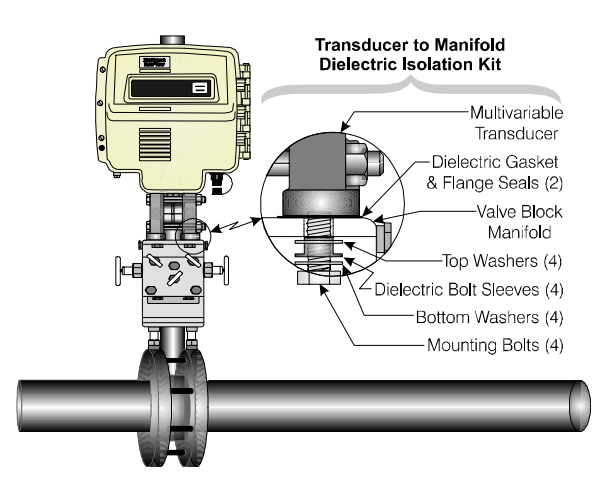

As you know, a well-trained staff is essential to your operation. Bristol Babcock offers a full schedule of classes conducted by full-time, professional instructors. Classes are offered throughout the year at four locations: Houston, Birmingham, Orlando and our Watertown, CT headquarters. By participating in our training, your personnel can learn how to install, calibrate, configure, program and maintain any and all Bristol Babcock products and realize the full potential of your system.

For information or to enroll in any class, contact our training department in Watertown at (860) 945-2269. For Houston classes, you can also contact our Houston office, at (713) 685- 6200.

## **A Few Words About Bristol Babcock**

For over 100 years, Bristol<sup>®</sup> has been providing innovative solutions for the measurement and control industry. Our product lines range from simple analog chart recorders, to sophisticated digital remote process controllers and flow computers, all the way to turnkey SCADA systems. Over the years, we have become a leading supplier to the electronic gas measurement, water purification, and wastewater treatment industries.

On off-shore oil platforms, on natural gas pipelines, and maybe even at your local water company, there are Bristol Babcock instruments, controllers, and systems running year-in and year-out to provide accurate and timely data to our customers.

## **Getting Additional Information**

In addition to the information contained in this manual, you may receive additional assistance in using this product from the following sources:

## **Contacting Bristol Babcock Directly**

Bristol Babcock's world headquarters are located at 1100 Buckingham Street, Watertown, Connecticut 06795, U.S.A.

Our main phone numbers are:

## **(860) 945-2200 (860) 945-2213** (FAX)

Regular office hours are Monday through Friday, 8:00AM to 4:30PM Eastern Time, excluding holidays and scheduled factory shutdowns. During other hours, callers may leave messages using Bristol's voice mail system.

## **Telephone Support - Technical Questions**

During regular business hours, Bristol Babcock's Application Support Group can provide telephone support for your technical questions.

For technical questions about TeleFlow<sup> $m$ </sup> products call (860) 945-8604.

For technical questions about **Control**Wave call (860) 945-2244 or (860) 945-2286.

For technical questions regarding Bristol's **OpenEnterprise** product, call (860) 945-2501 or e-mail: **openenterprise@bristolbabcock.com**

For technical questions regarding **ACCOL** products, **Open BSI Utilities**, as well as Bristol's Enterprise Server<sup>®</sup>/Enterprise Workstation<sup>®</sup> products, call (860) 945-2286.

For technical questions about **Network 3000** hardware, call (860) 945-2502.

You can e-mail the Application Support Group at: **bsupport@bristolbabcock.com**

The Application Support Group also maintains a service area within our main web site. Technical information, as well as software updates are available in this area. To access our web site, go to: bristolbabcock.com/services/techsupport/

For assistance in interfacing Bristol Babcock hardware to radios, contact Communication Technologies in Orlando, FL at (407) 629-9463 or (407) 629-9464.

## **Telephone Support - Non-Technical Questions, Product Orders, etc.**

Questions of a non-technical nature (product orders, literature requests, price and delivery information, etc.) should be directed to the nearest sales office (listed below) or to your Bristol-authorized sales representative.

Birmingham, AL (205) 980-2010 Bristol of Canada: (416) 675-3820<br>Ontario, CA (909) 923-8488 Bristol Babcock Asia Pacific 61 8-9 Houston, TX (713) 685-6200 Richardson, TX (972) 238-8935

### **Major U.S. Sales Offices**<br>Watertown, CT (860) 945-2262 Bristol Babcock Ltd (UK): (441) 562-820-001 Bristol Babcock Ltd (UK): (441) 562-820-001

Bristol Babcock Asia Pacific 61 8-9455-9955 Farmington, NM (505) 327-3271 BBI, S.A. de C.V. (Mexico) (525) 254-2131

Please call the main Bristol Babcock number (860-945-2200) if you are unsure which office covers your particular area.

## **Visit our Site on the World Wide Web**

For general information about Bristol Babcock and its products, please visit our site on the World Wide Web at: **www.bristolbabcock.com**

# **Instruction Manual**

# **ControlWave Ethernet Distributed (Remote) I/O Modules**

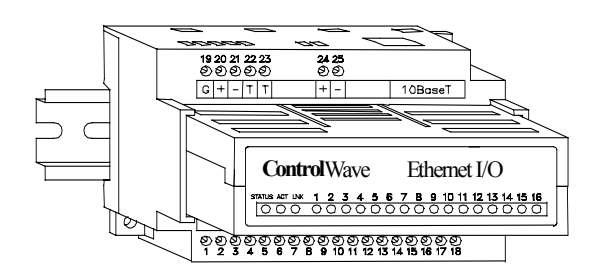

## Contents at a Glance:

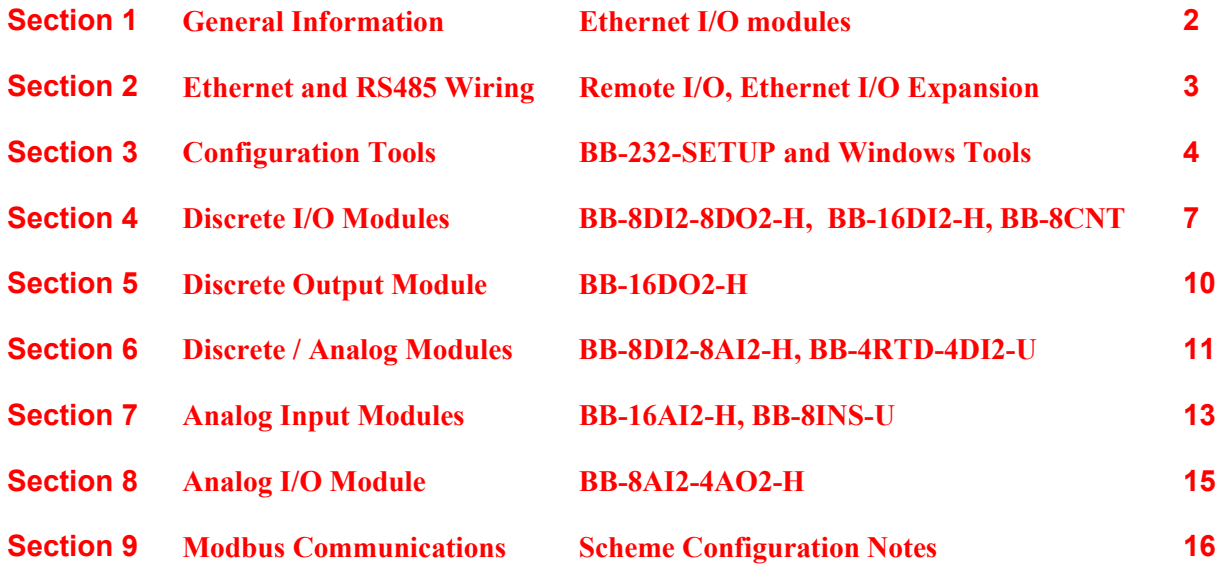

## **Supplements & Appendices**

Special Instructions for Class I, Division 2 Hazardous Locations [.........................](#page-0-0) Appendix A

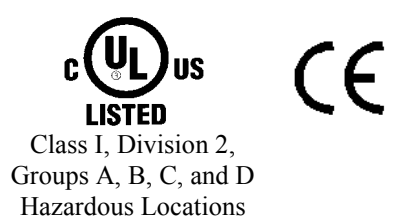

CI-ControlWaveRI/O Table Of Contents 1

## <span id="page-11-0"></span>**Section 1 General Information**

**Overview** This manual will help you install and maintain Ethernet Remote I/O Modules and gateways. In summary, wiring for power, communications and I/O is connected to each module's base. Then, setup choices are entered using the Remote I/O Tool Kit software and the system will be ready to run. Shown below are some typical system configurations using Ethernet I/O:

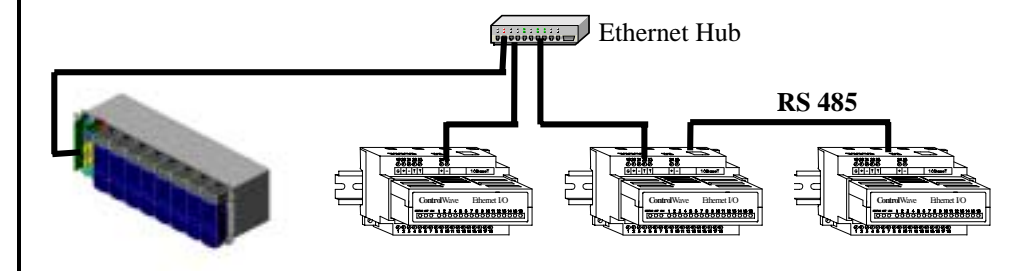

## **Distributed Ethernet and serial I/O**

## **General Specifications**

These general specifications apply to all Ethernet I/O modules. More detailed product specifications may be found in the online help system of the Remote I/O Toolkit configuration utility.

Operating Temperature -30 to 70 °C Storage Temperature -40 to 85 °C

Supply Voltage 10 - 30 Vdc, 1.2 Watt typical per module (48 mA @ 24 Vdc - varies by module and load). RS485 Expansion Connect up to 32 Remote I/O modules using RS485

Ethernet Isolation 1200 Volts RMS (for 1 minute) Humidity 5 to 95% (non-condensing)

Protocols Supported Open Modbus/TCP, Serial Modbus RTU & ASCII Universal

## <span id="page-12-0"></span>**Section 2 Ethernet and RS485 Wiring**

**DC Power Overview**

Ethernet I/O modules can be powered from the same DC source that is used to power your I/O devices. No separate power supply is required. Typically, 10 to 30 VDC power is applied to terminals 24 and 25 on the base of each module. Refer to the upcoming wiring diagram for each module for power connections.

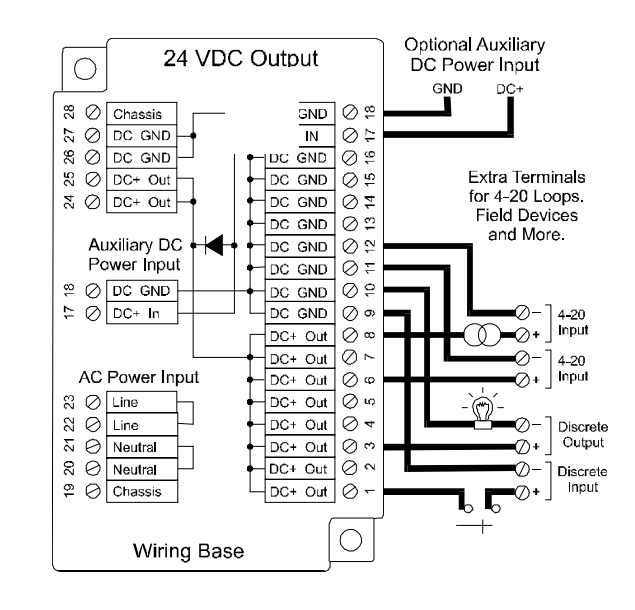

## **RS485 Wiring Guidelines**

The RS485 party-line consists of two wires and an isolated ground wire. It is recommended that the ground wire be connected to all stations to provide a common return. The RS485 port on all Ethernet I/O modules is isolated from its internal circuitry, local power source, and I/O wiring to improve communications reliability. It is recommended that only 32 Remote I/O modules be connected on any RS485 party-line, and that the termination jumper be installed on the last module on each end of the RS485 network. Limiting the cabling to two network arms (segments) radiating from the master controller will yield the best signal results.

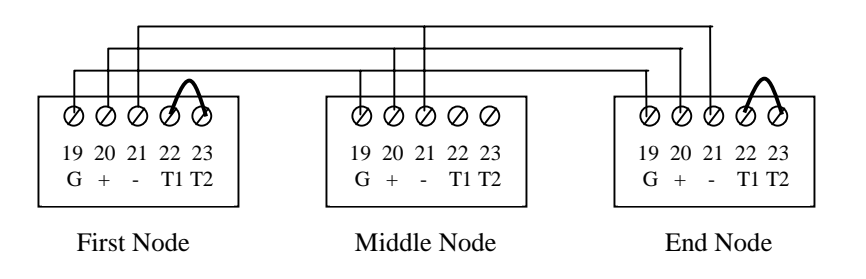

**Screw Torque** All the screw terminals on the base should be tightened to a maximum of 3.48 in-lbs.

<span id="page-13-0"></span>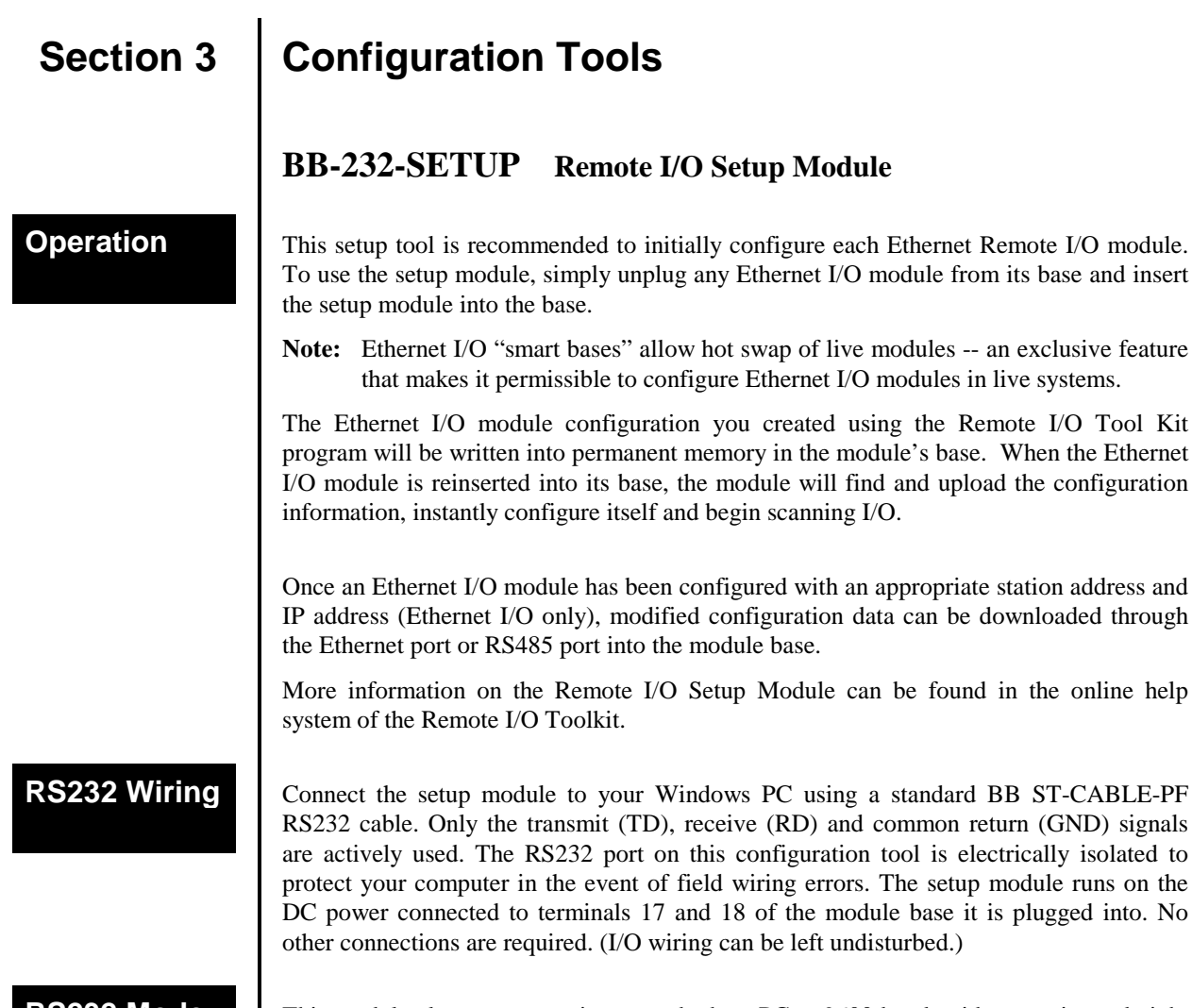

### **RS232 Mode Selection**

This module always communicates to the host PC at 9600 baud, with no parity and eight data bits. Be sure to select "Use Setup Module's Settings" as the communication device selection in the Remote I/O Tool Kit program.

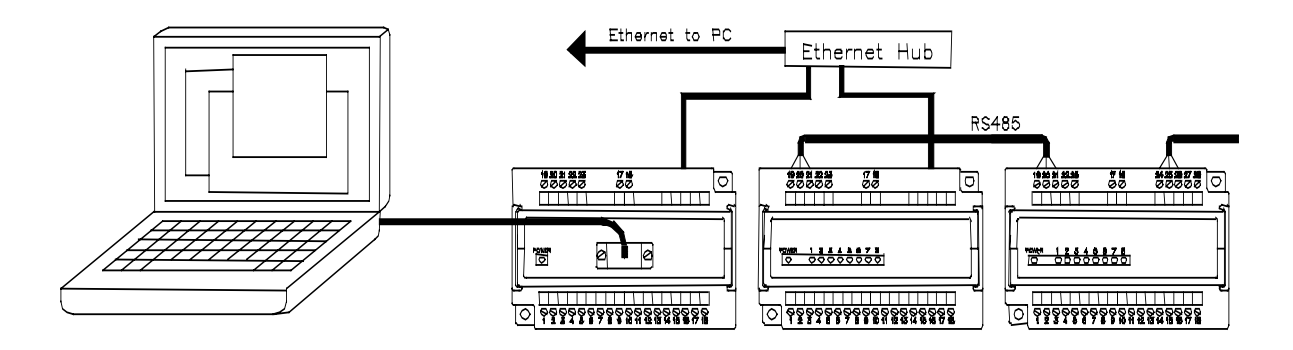

## **Remote I/O Tool Kit**

Ethernet I/O modules are configured using the Remote I/O Tool Kit software. Configuration parameters are written over Ethernet, RS485 or RS232 (setup module only) into permanent memory in the module's base. Refer to the Remote I/O Tool Kit help for details.

Here are the basic steps for configuring an Ethernet I/O module.

- 1. Connect DC power to the module.
- 2. Connect an Ethernet cable to the module. Use a straight-through cable if you are connecting to an Ethernet hub or switch. Use a cross-wired cable if you are connecting directly to a PC. Make sure the LNK LED on the module is on solid (not blinking).
- 3. Run the Remote I/O Tool Kit. You can use the Plug & Play Wizard to define the parameters for the module. Be sure to do the following:
	- Choose an IP address that is appropriate for your network. See the help file for details.
	- Enter in the serial number that is printed on a label on the module.
	- Choose a station (slave) number for the module. This number must be unique from other modules and the device to which you are interfacing.
	- Select the appropriate RS232 or RS485 com parameters (protocol, baud rate, etc.) to match the device to which you are interfacing.
- 4. Once you've completed the wizard, save your project file. Go to the Device menu and choose the appropriate communication device. Then go to the Operations menu and select Load. This should set the IP address in the module and then load down your other parameters.

If this load fails for some reason, here are some items to check:

- Make sure the LNK LED is on solid. If it is off or blinking then a typical cause is a bad cable, an incorrect cable, or you are plugged into the wrong port on your hub/switch.
- Try to "ping" the module. Ping is a utility that comes with your PC. Start an MSDOS prompt and type "ping" followed by the IP address of the gateway and then hit <CR>. For example, "ping 10.1.0.1" (do not type the quotes). If you get an "unknown command" error then you will need to install the TCP/IP Ethernet protocol on your computer. If you get "destination unreachable" then make sure the gateway's IP address is valid with respect to the IP address and subnet mask of your computer. If you get "request timeout" then check all the items above.
	- **Note:** Information on Ethernet networking can be found in the online help system for the Remote I/O Toolkit.
- 5. Once you establish that you can communicate with the module from the Remote I/O Tool Kit you then should attempt to communicate with your device using your ControlWave master.

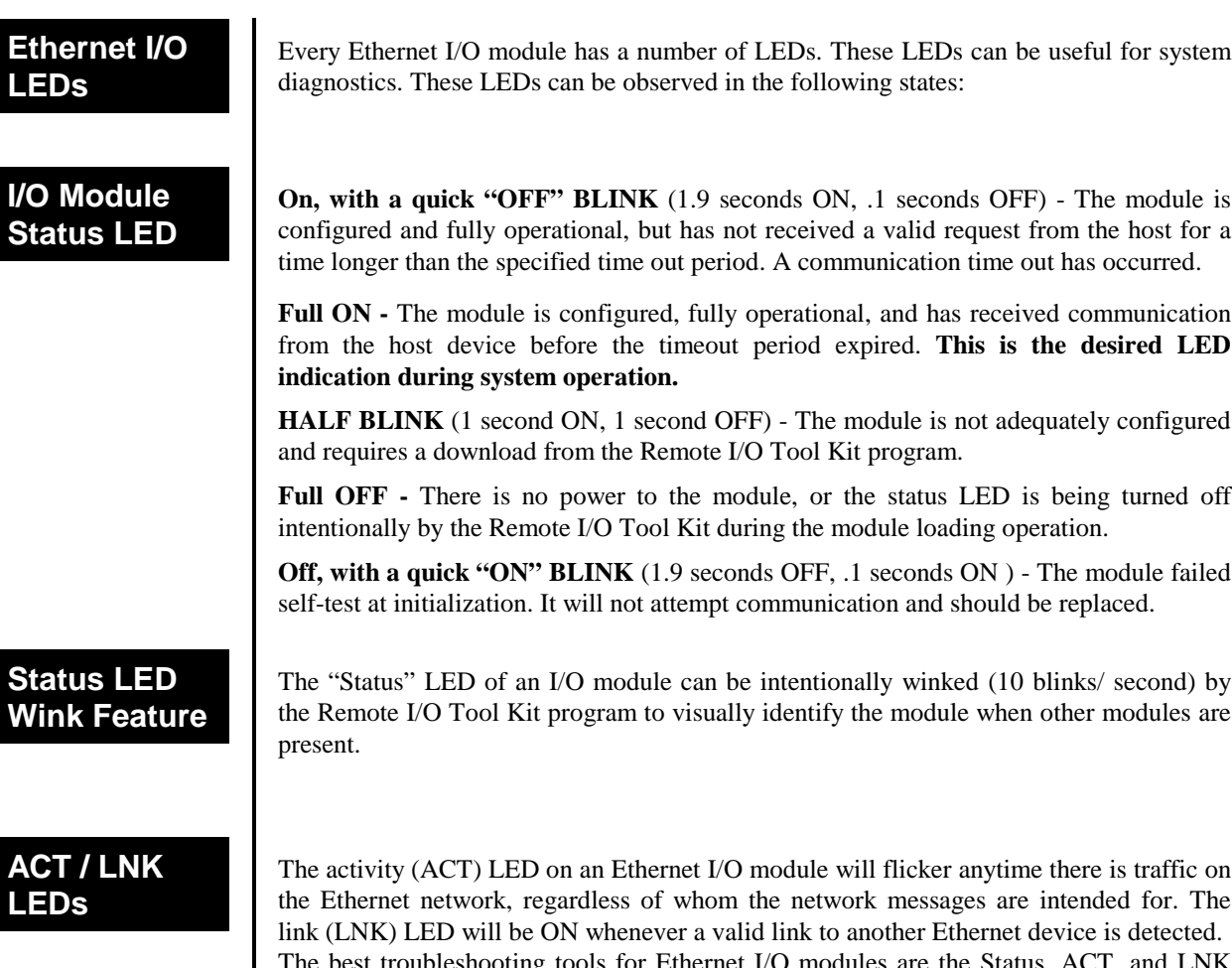

the Ethernet network, regardless of whom the network messages are intended for. The The best troubleshooting tools for Ethernet I/O modules are the Status, ACT, and LNK LEDs on each module. Each Ethernet I/O Status LED indicates the health of the module and also the status of communication from the host device. You can use the Wink feature to provide continuous transmission to an Ethernet I/O. Note that an Ethernet I/O module does not send a reply in response to a Wink command.

<span id="page-16-0"></span>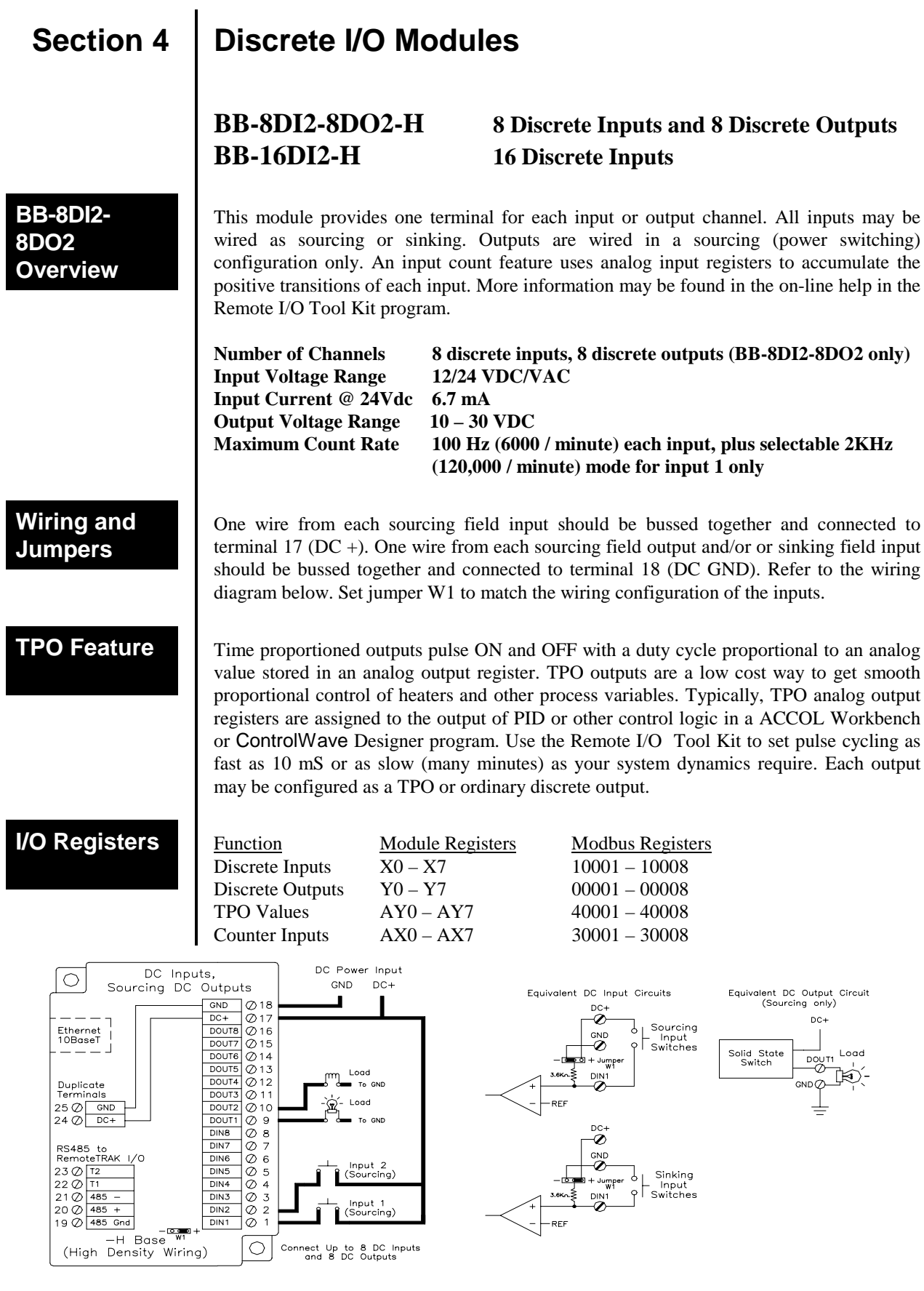

## **BB-16DI2-H High Density Discrete Input Module**

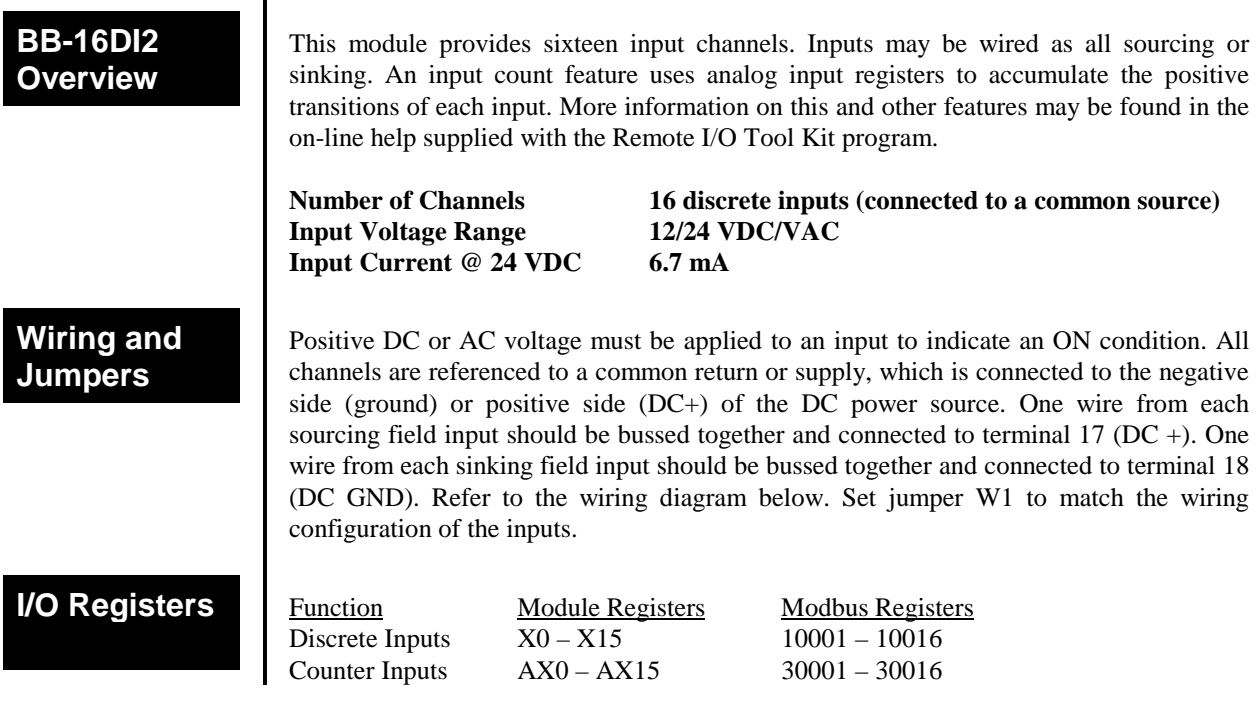

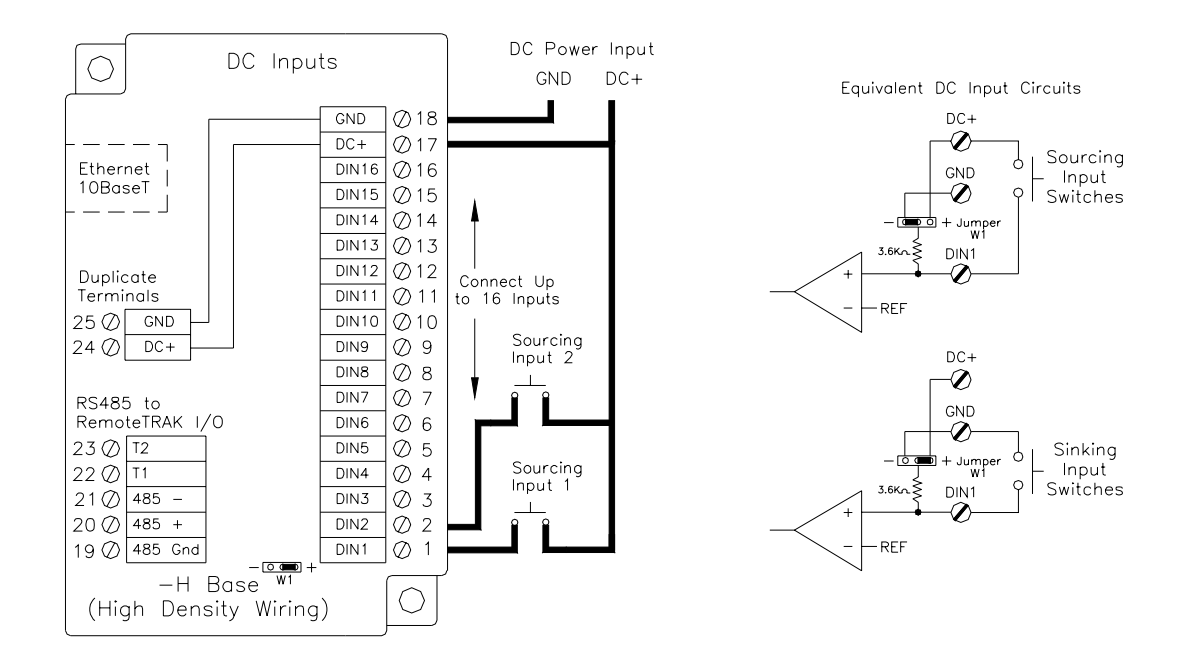

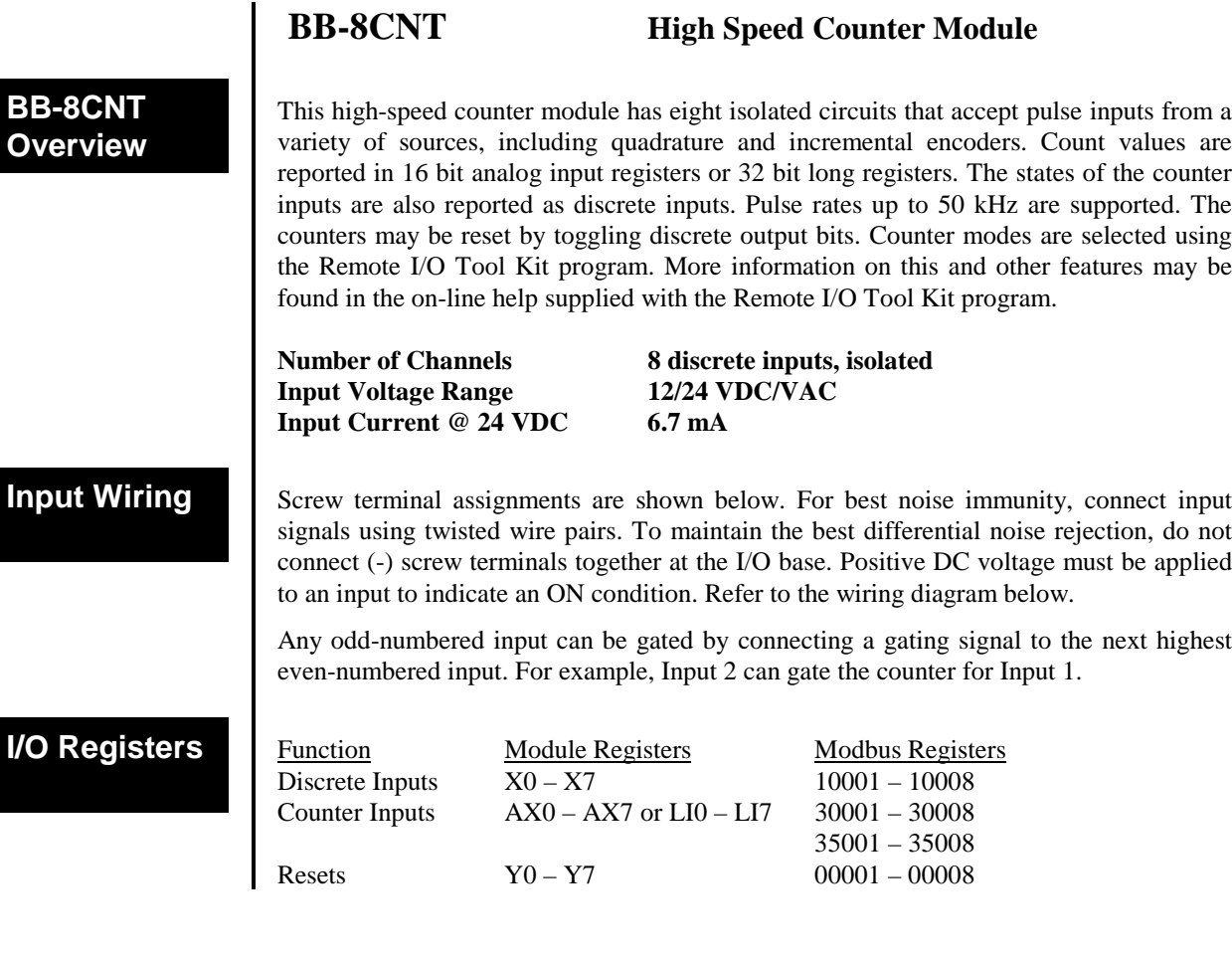

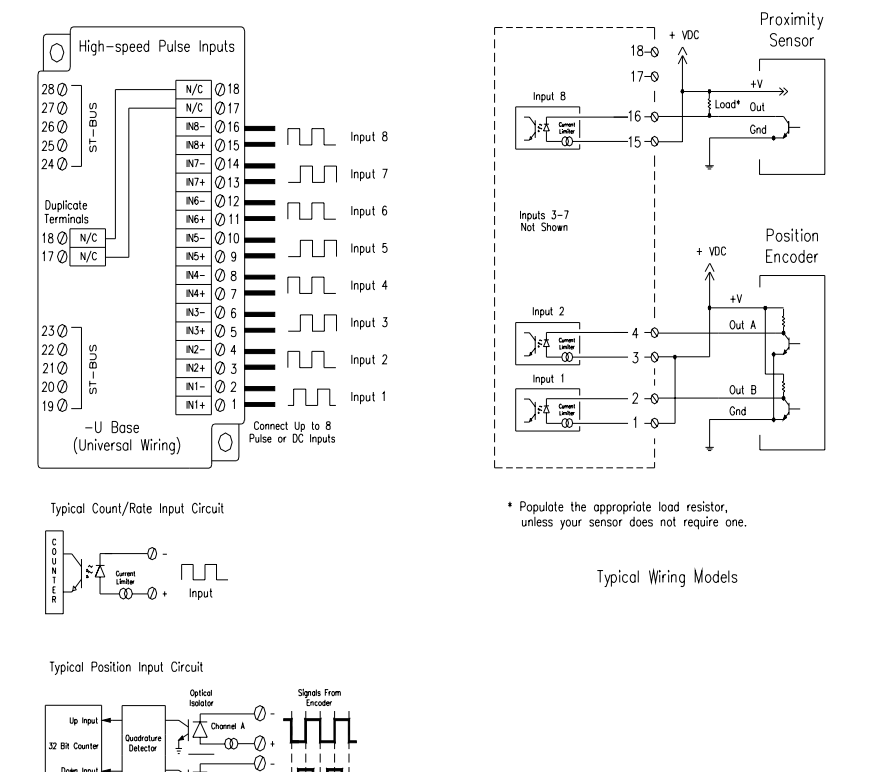

 $\overline{\circ}$   $\circ$ Optical<br>Indiana

<span id="page-19-0"></span>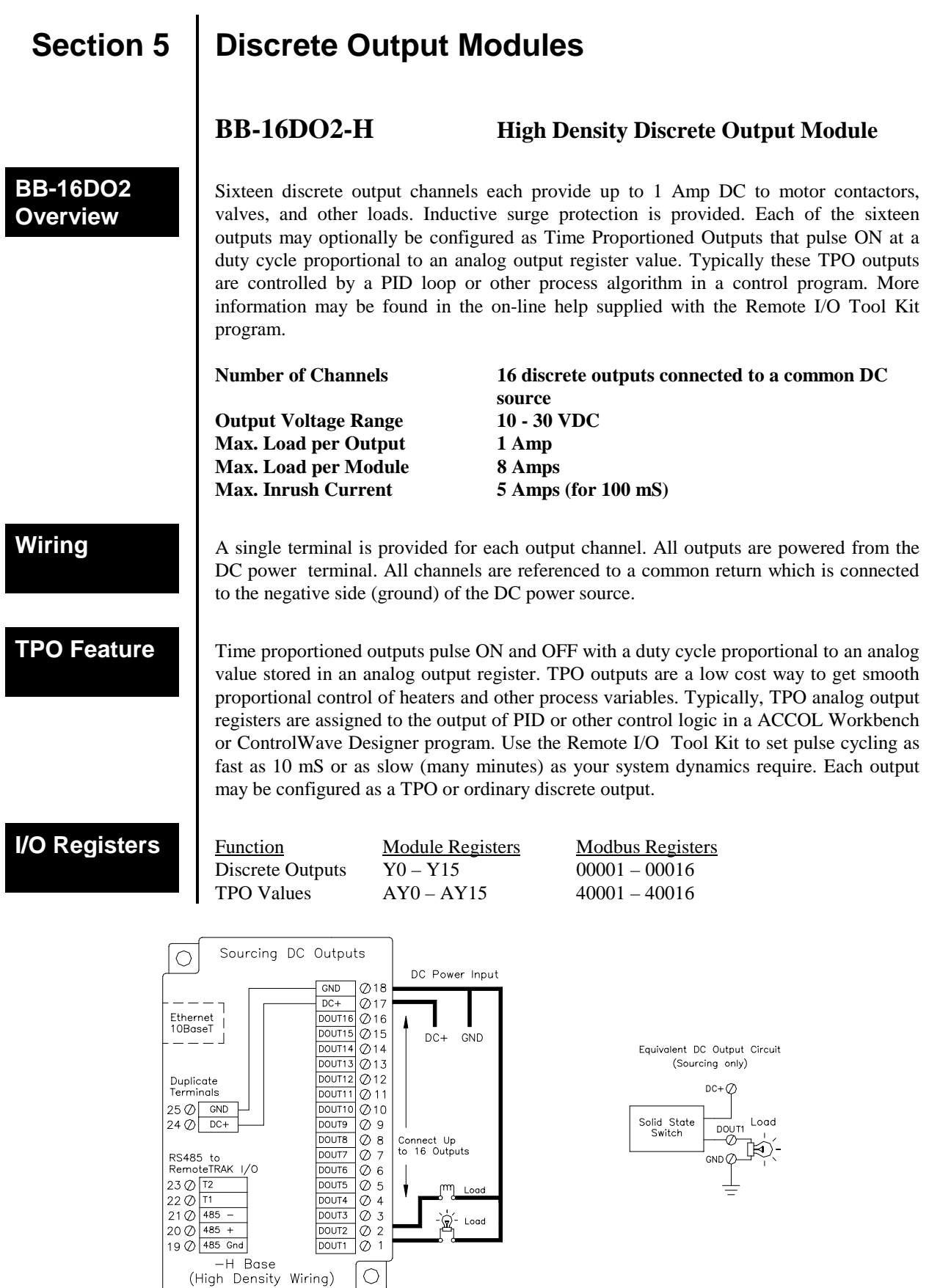

<span id="page-20-0"></span>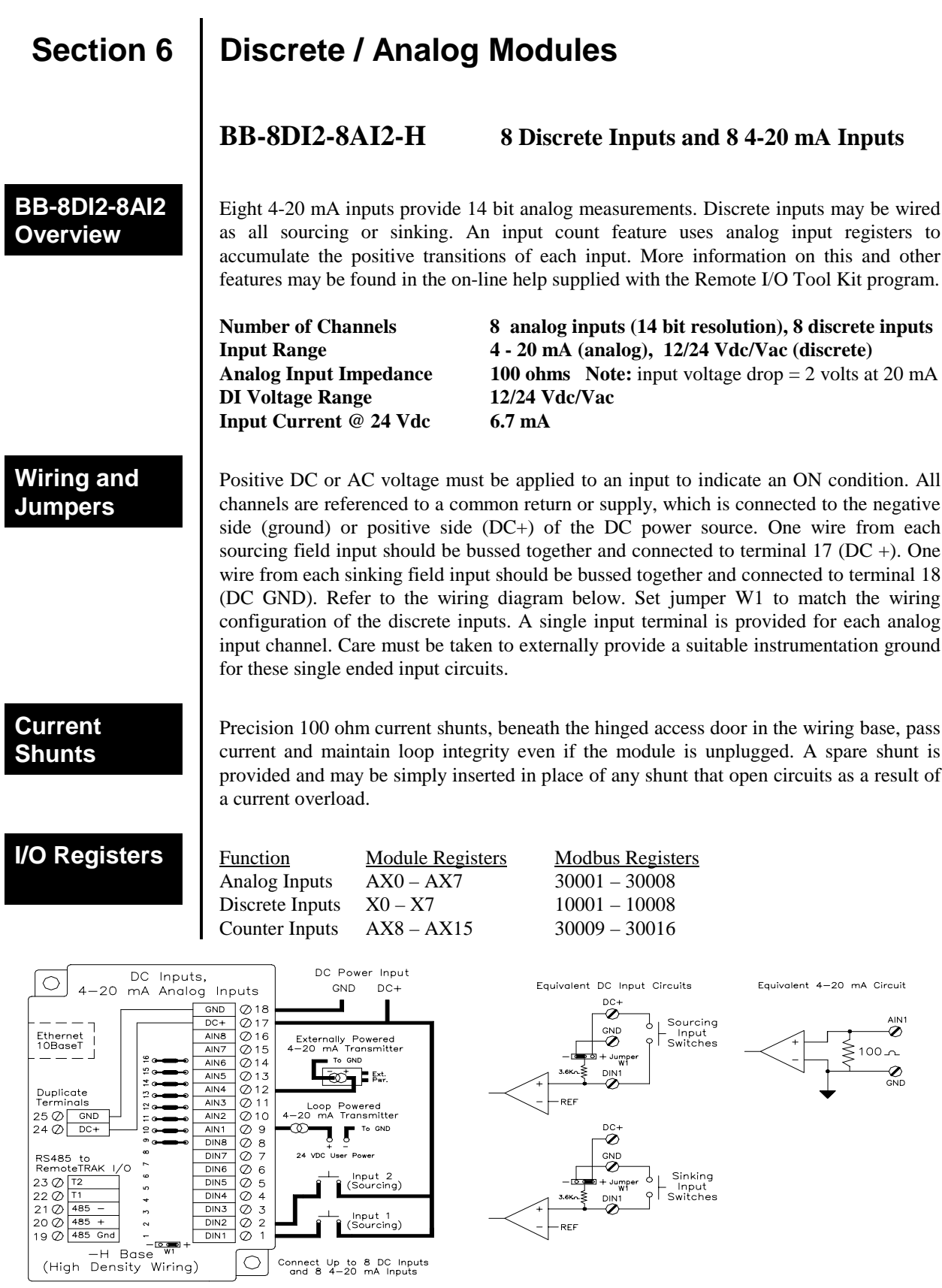

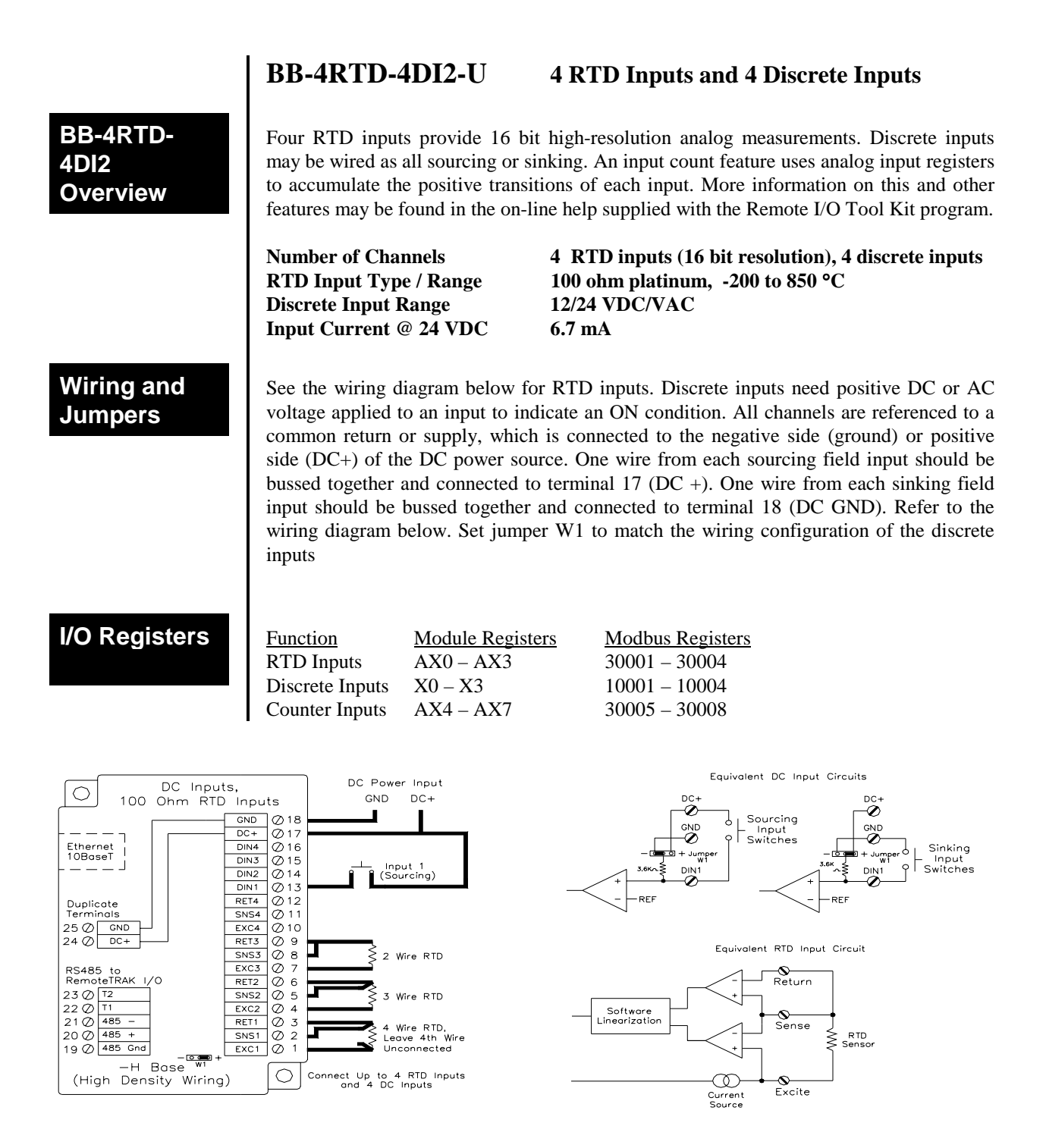

<span id="page-22-0"></span>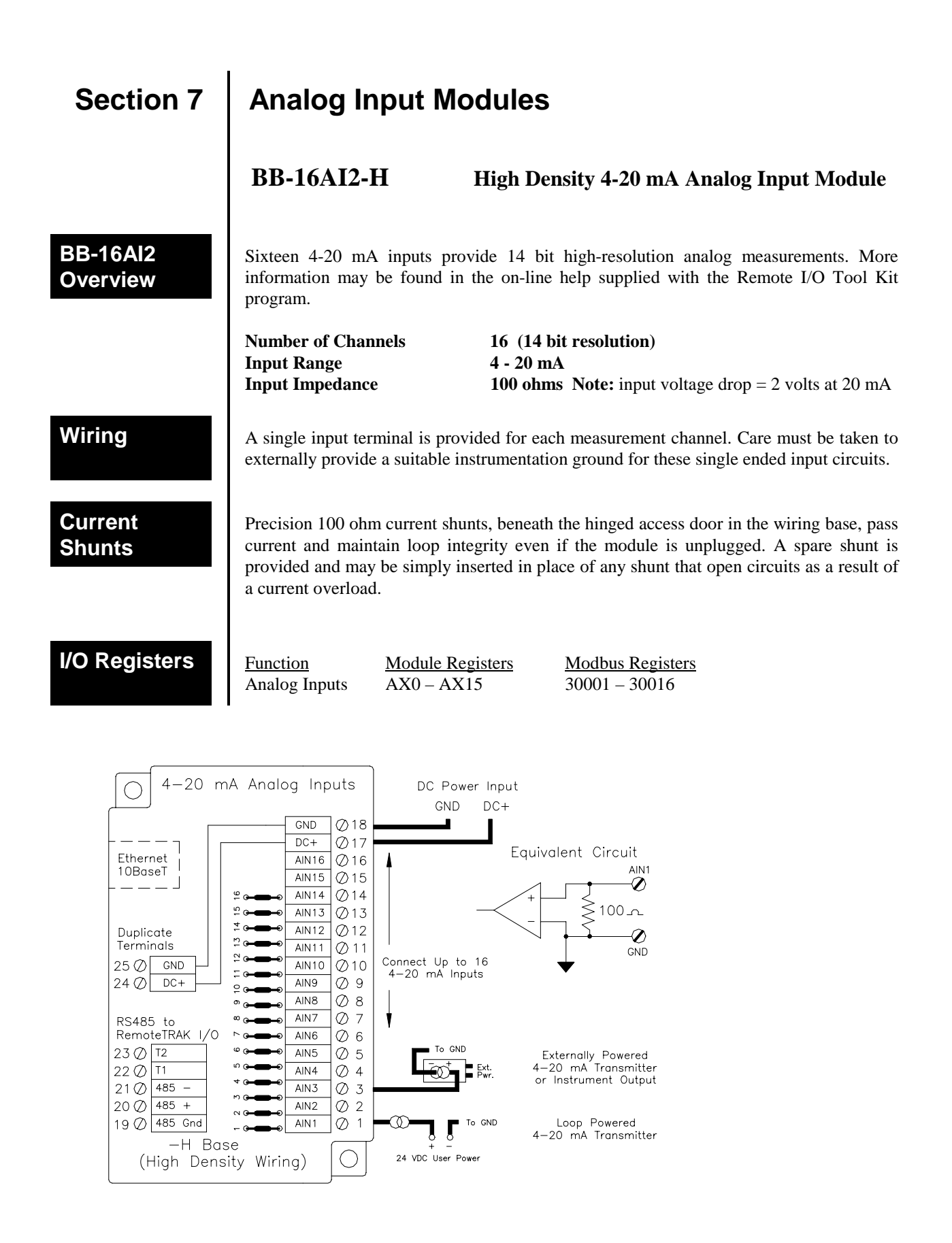

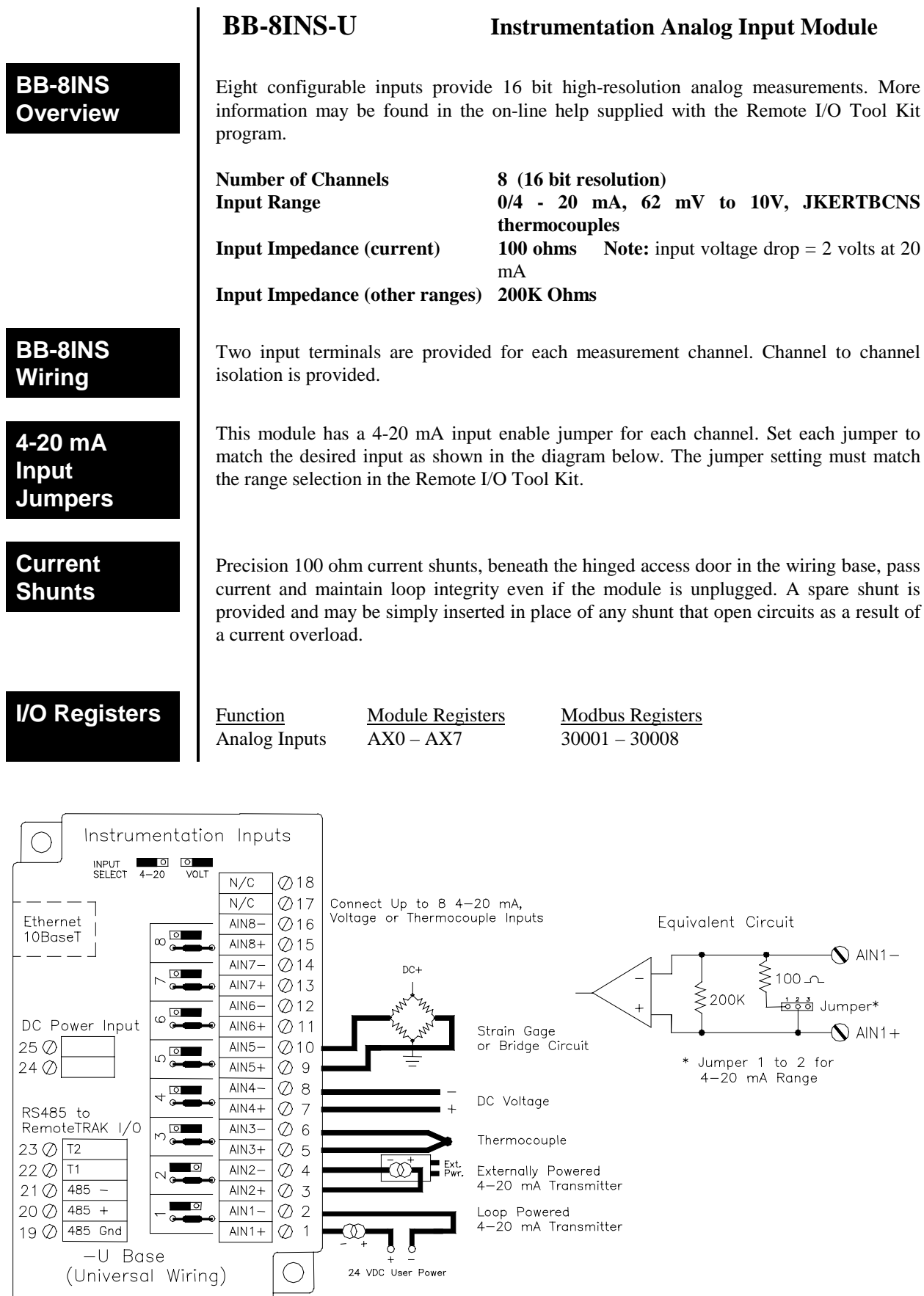

<span id="page-24-0"></span>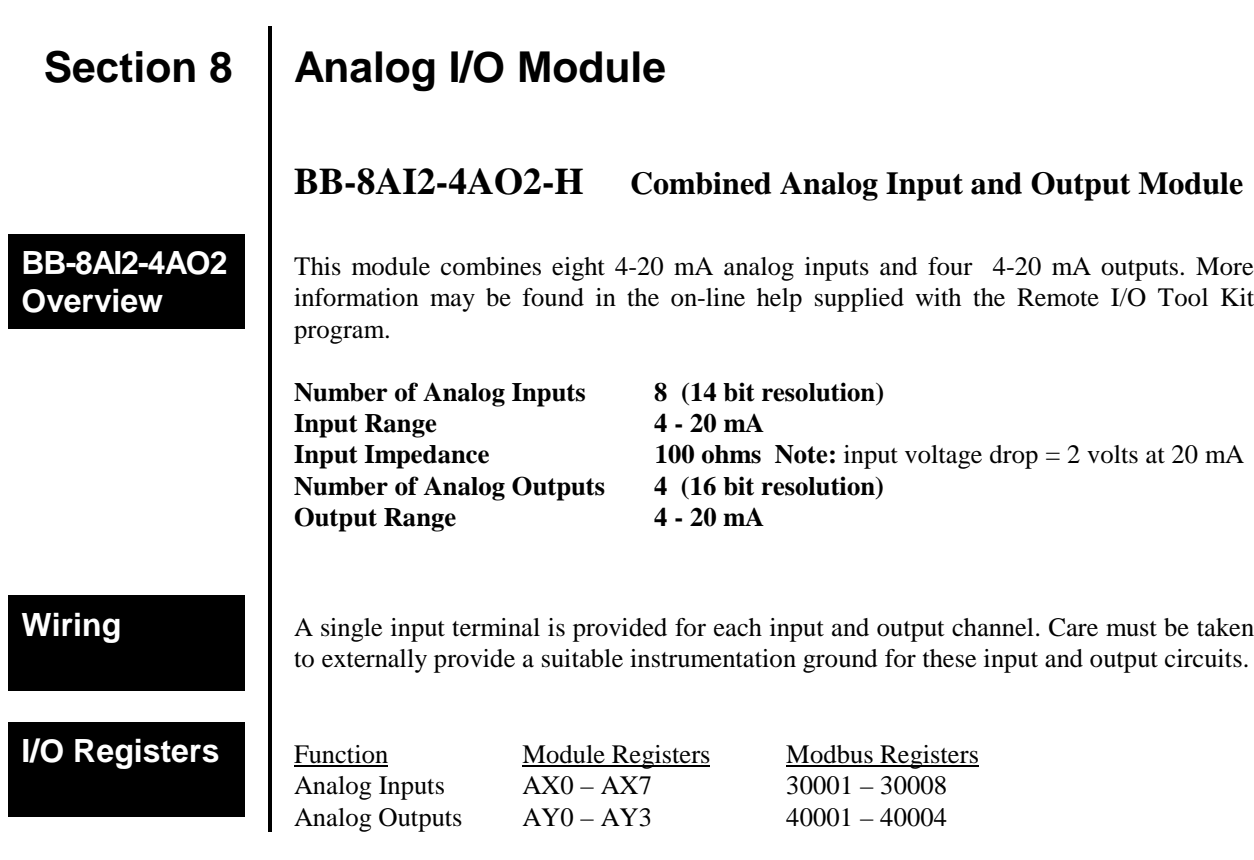

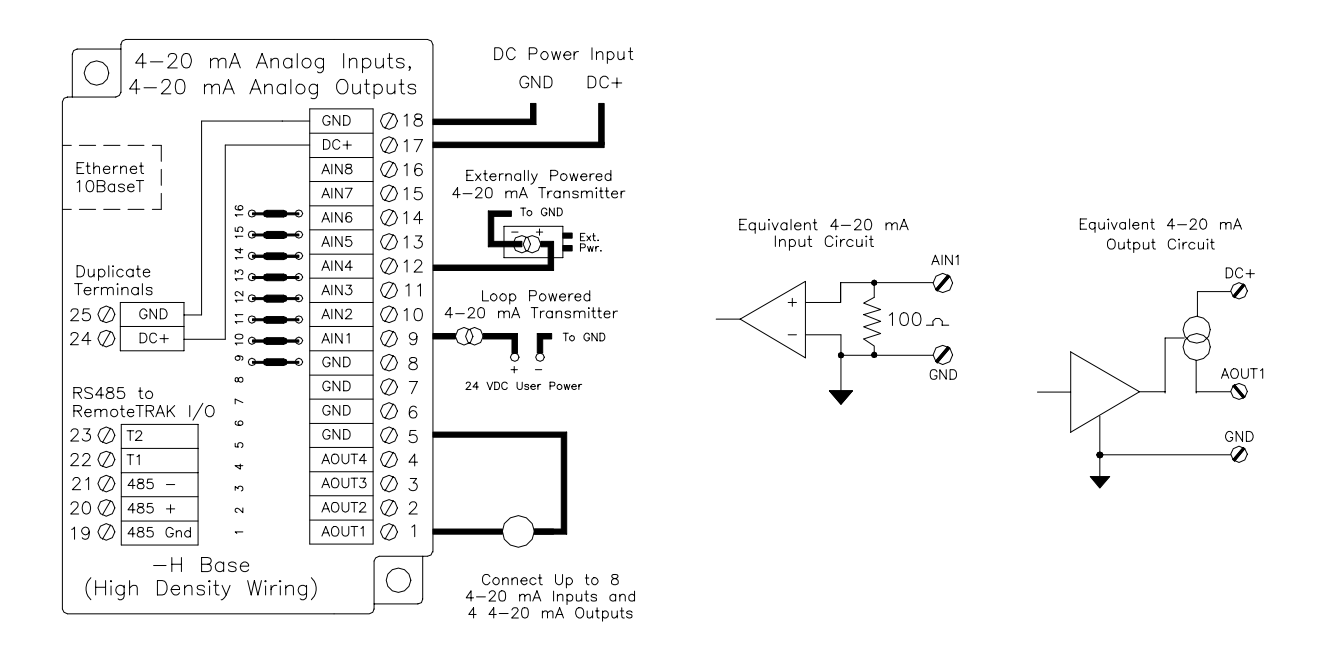

## <span id="page-25-0"></span>**Section 9**

**Modbus Command Support**

## **Modbus Communications Scheme Configuration Notes**

Ethernet and RS-485 I/O Modules support the Modbus commands listed in Table 1 below (see Modbus Function Codes) as described in AEG Modicon document Modicon Modbus Protocol Reference Guide Number PI-MBUS-300 Rev. E (or higher). The modules support only the command(s) that apply to their I/O type(s).

Extensions to commands 03 and 16 provide support for long integers and floating point numbers. Two formats are supported: Daniel Extensions and Modicon Protocol.

### **Table 1 Registers versus Function Table (ACCOL & ControlWave Non I.P.)**

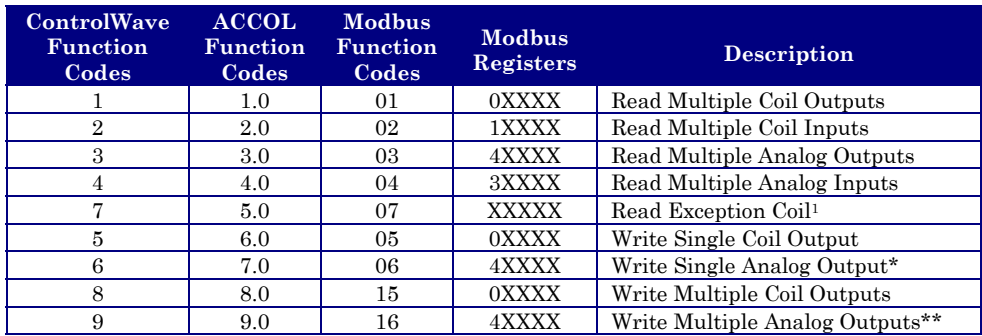

\* = For 16-bit Registers ONLY. \* \* = For 16-bit & 32-bit Registers. 1 = Not Supported

Note: For ControlWave use Custom Function Block if not using I.P. Note: For ControlWaves implementing I.P. use the ControlWave I/O Configurator. Note: Discrete Outputs are referred to as Coil Outputs under the Description column.

Ethernet and RS-485 I/O Modules can be configured to use Daniel Extensions or a pair of registers when responding to Modbus commands from a Modbus master device. Daniel Extension support is provided by some Modbus devices as a means of transferring 32-bit registers. These extensions are detailed in the Daniel Industries document, Modbus Communications 2500 Host-Slave Com-munications Number 3-9000-545 Rev. C (or higher).

Ethernet and RS-485 I/O Modules can be configured to use Daniel Extensions or a pair of registers when responding to Modbus commands from a Modbus master device. Ethernet High Speed Counter Modules do not support Daniel Extensions. The 32-bit registers in the High Speed Counter Module are read as a pair of 16-bit registers only.

Modules acting as Modbus master stations. When Daniel Extension support is disabled, Modbus data is transferred as a pair of analog registers. See the topic Transfer Longs and Floats as a Pair of Analog Registers in the Modicon Modbus Protocol Reference Guide for more information.

## **Daniel Extension Support**

**Modbus Slave Operation**

**Modbus Master Operation**

Access to different types of I/O is supported by the Modbus messaging protocol via address ranges. Table 2 provides a list of Modbus address ranges assigned to various types od I/O data. Table 3 provides a compilation of I/O Module setup information required for Modbus communications configuration.

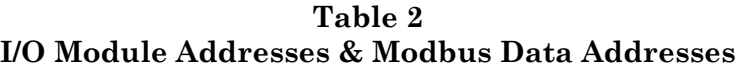

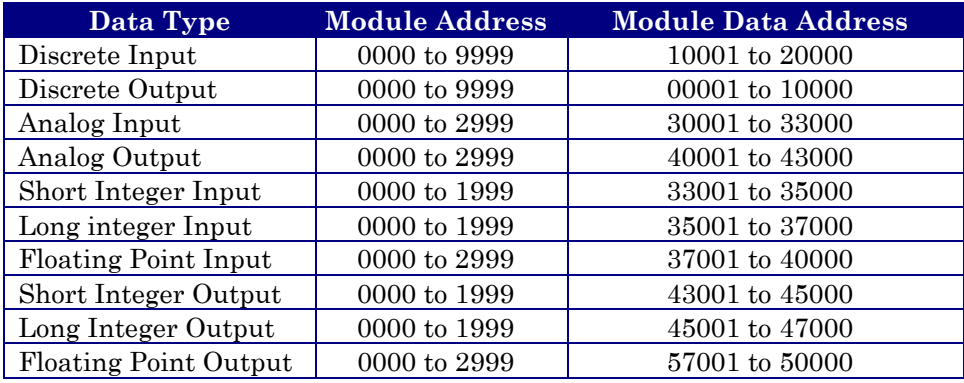

Examples: Modbus data address 10001 equates to module DI 0. Modbus data address 30006 equates to module AI 5.

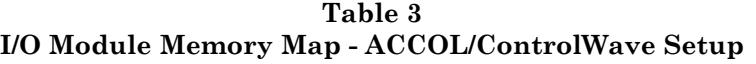

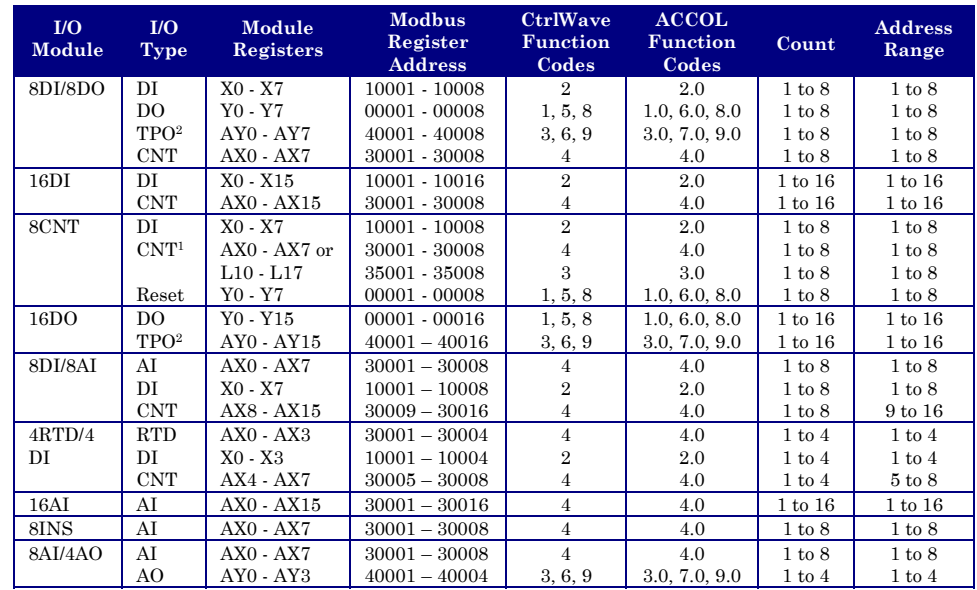

Note 1: Count values are reported in 16-bit AI Registers or 32-bit long registers.

Note 2: When configured as TPO, each output will pulse ON at a duty cycle proportional to an AO value stored in an AO Register.

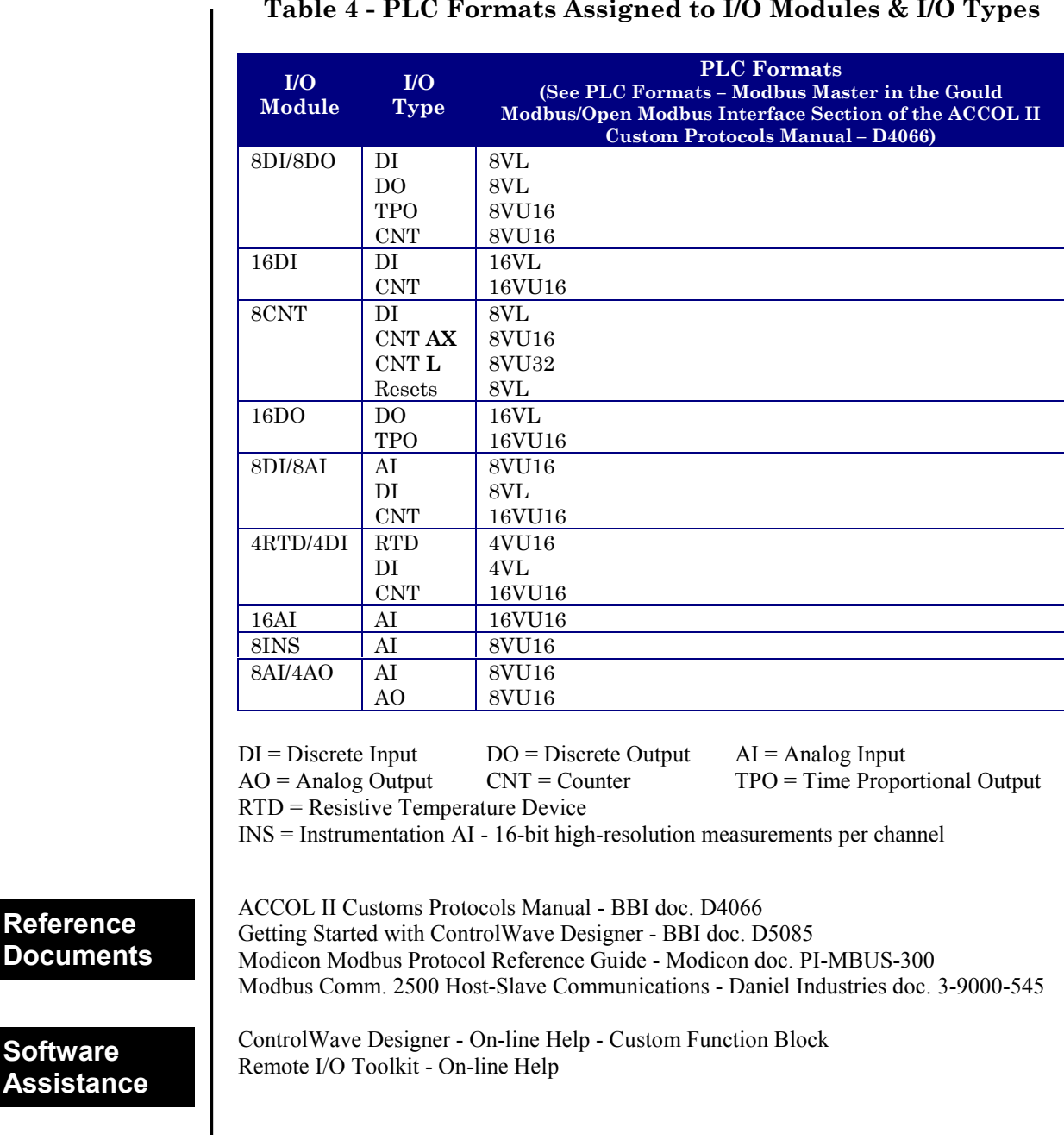

**Table 4 - PLC Formats Assigned to I/O Modules & I/O Types**

**Assista** 

## **ControlWave Ethernet Distributed (Remote) I/O Modules Special Instructions for Class I, Division 2 Hazardous Locations**

- 1. The BBI ControlWave Ethernet Distributed (Remote) I/O Modules are listed by Underwriters Laboratories (UL) as nonincendive and is suitable for use in Class I, Division 2, Groups A, B, C and D hazardous locations or non-hazardous locations only. Read this document carefully before installing a nonincendive ControlWave Ethernet Distributed (Remote) I/O Module. In the event of a conflict between the ControlWave Ethernet Distributed (Remote) I/O Modules User Manual (CI-ControlWaveRI/O) and this document, always follow the instructions in this document.
- 2. Wiring must be performed in accordance with Class I, Division 2 wiring methods as defined in Article 501-4 (b) of the National Electrical Code, NFPA 70 for installations within the United States, or as specified in Section 18-152 of the Canadian Electrical Code for installation in Canada.
- 3. **WARNING: EXPLOSION HAZARD Substitution of components may impair suitability for use in Class I, Division 2 environments.**
- 4. **WARNING: EXPLOSION HAZARD When situated in a hazardous location, turn off power before servicing/replacing the unit and before installing or removing I/O wiring.**
- 5. **WARNING: EXPLOSION HAZARD Do Not disconnect equipment unless the power has been switched off or the area is known to be nonhazardous.**

## **READER RESPONSE FORM**

Please help us make our documentation more useful to you! If you have a complaint, a suggestion, or a correction regarding this manual, please tell us by mailing this page with your comments. We are dedicated to providing you correct, complete, and useful documentation.

CI-ControlWaveRI/O **DOCUMENT NUMBER:** ControlWave Ethernet Distributed remote I/O Modules - Customer Instruction TITLE: Manual **ISSUE DATE:** AUG., 2001

COMMENT/COMPLAINT:

Mail this page to: Bristol Babcock Inc. 1100 Buckingham Street Watertown, CT 06795 Attn: Technical Publications Group, Dept. 315

# **Customer Instruction Manual**

# **CI-Control**Wave**RI/O**

**(Issue: 4/2001)**

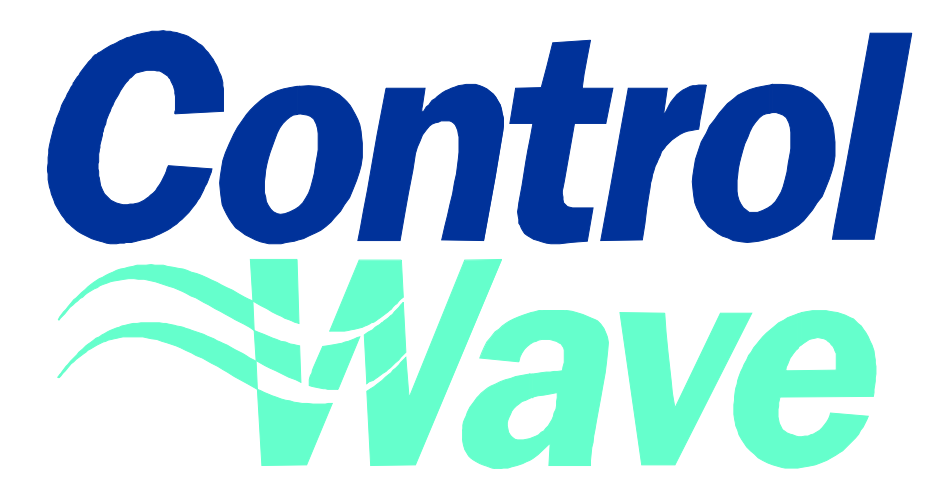

# **Ethernet Distributed Remote I/O Modules**

Bristol Babcock Inc. an FKI company

1100 Buckingham Street Watertown, CT 06795 Telephone: (860) 945-2200